# **Create the Outline for a Class Website for WordPress**

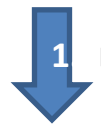

## **1. BRAINSTORM THE KINDS OF INFORMATION YOU WOULD NEED ON YOUR WEBPAGE**

Examine examples of the type of sites you want to create. What ideas do you get from them?

- <http://theedublogger.com/check-out-these-class-blogs>
- [http://www.cloverpark.k12.wa.us/clover\\_park/pages/buildingcontact.html](http://www.cloverpark.k12.wa.us/clover_park/pages/buildingcontact.html)

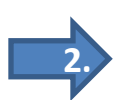

## **2. CREATE THE SITE FOR YOUR BLOG**

- Log in to our WordPress site.
- Click on "sites" on menu bar.
- Click on *Create a New Site*
- Give it a Name *(Important: There are lots of things you can go back to edit – the Name is not one of them. And the name can become part of the web address -- Pick carefully).*

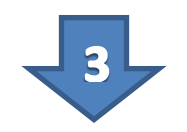

#### **PLAN THE LAYOUT OF YOUR BLOG:**

# **Examine WordPress themes** (i.e. templates)

- Add some content to the default blog & click *update.*
- Explore 4-5 different themes (templates)
	- Go to Themes (under *Appearance* in *Dashboard*)
	- Preview a few options
	- Click & *Activate one of them*
	- Explore the "customize" feature. What kinds of things does it let you adapt?
- See how each one might impact the layout of your blog
- Choose a theme to work with today (you can always change it later)

#### **Plan the purpose & type of content your site will hold:**

• Review the decisions you need to make. Visit: [http://www.nvcc.edu/home/ataormina/wdc/readin](http://www.nvcc.edu/home/ataormina/wdc/readings/storybd.htm) [gs/storybd.htm](http://www.nvcc.edu/home/ataormina/wdc/readings/storybd.htm)

#### **Create a story-board**

- What's the main page?
- What are the main topics that will be on a navigational menu?
- How is a user going to move through the site? How will you make sure you don't take user to a dead-end? e.g:
	- How will people get to the subtopics?
	- How will people make their way back to homepage, etc.
- See examples of story boards Bridget & I created [to develop our Investigations site.](http://blogs.evergreen.edu/investigations/files/2014/02/Storyboards-documenting-develoment-of-Investigations-website.pdf)

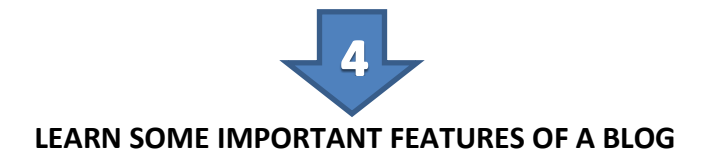

# **If you are ready to investigate on your own:**

Examine the underbelly of the investigations site

Work through tutorial [http://wikis.evergreen.edu/computing](http://wikis.evergreen.edu/computing/index.php/WordPress_Tutorial) [/index.php/WordPress\\_Tutorial](http://wikis.evergreen.edu/computing/index.php/WordPress_Tutorial)

**If you want a guided tour first with Sonja Walk through features of** *Investigation* **site to examine design features to decide on and then use:**

- Pages vs. Posts?
- $\triangleright$  Category system?
- $\triangleright$  How to create menus?
- $\triangleright$  Headers?
- **►** Comments or no comments?
- $\triangleright$  Gallery?

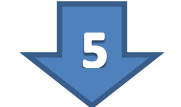

### **Outline your website**

- 1. Create all the main pages/posts you plan to have. Put a title and brief description on each one.
- 2. For posts create and attach the appropriate category to each post (think about what posts you want to see pop up together when you click on a category from the menu)
- 3. Create the menus that will direct the viewer to each of your pages/posts.
- 4. Organize the menu
	- Are the menu items in the right order?
	- Are the menu items main topics or subtopics?

# *Some considerations when on communicating with families using the web:*

- Assessing Technology's Role in Communication between Parents and Middle Schools (Rogers & Wright, 2008 retrieved from [http://ejite.isu.edu/Volume7/Rogers.pdf\)](http://ejite.isu.edu/Volume7/Rogers.pdf)
- Effective practices in home-school communication -- research summary and annotated bibliography (Evidence Based Services Team of the Hamilton Wentworth School Board, 2010 retrieved from[: http://www.hwdsb.on.ca/e](http://www.hwdsb.on.ca/e-best/files/2011/03/Home-School-Communication-BLAM.pdf)[best/files/2011/03/Home-School-Communication-BLAM.pdf\)](http://www.hwdsb.on.ca/e-best/files/2011/03/Home-School-Communication-BLAM.pdf)